## **1 Creacion de dominios .local no IES San Clemente**

Para crear un dominio.local na rede do centro teremos que facer o seguinte:

• Acceder á web **[Hosting Gratuito Hospedaxe.local](http://www.hospedaxe.local)**

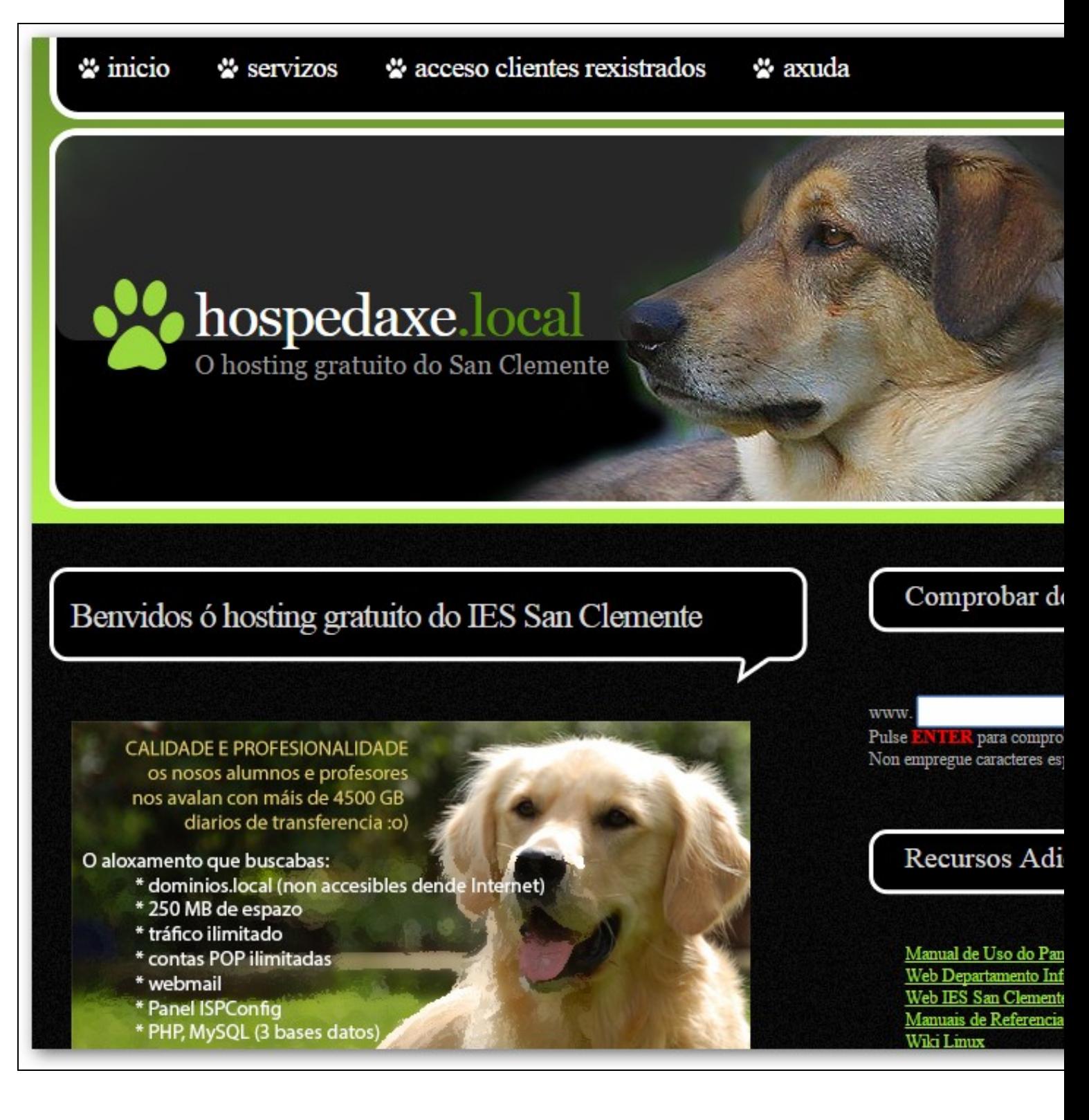

• Teclearemos o **nome do dominio** que queremos **rexistar**:

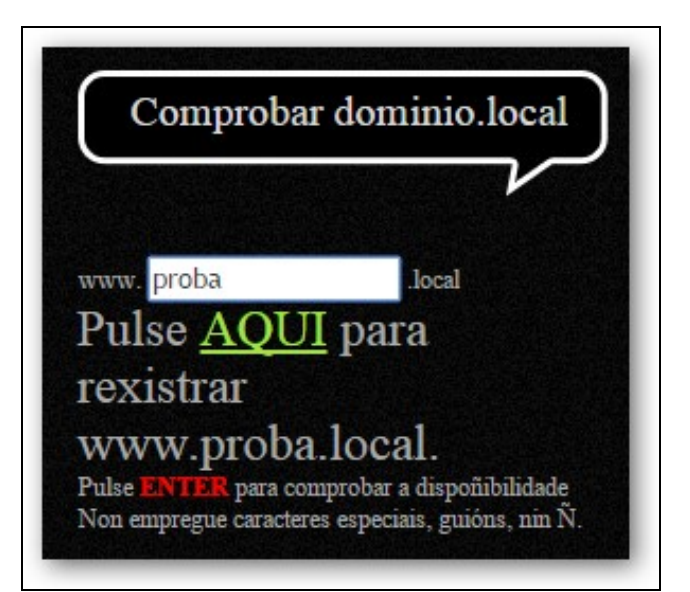

• Pulsaremos no enlace "Pulse AQUI para rexistrar..." e cubriremos todos os datos solicitados:

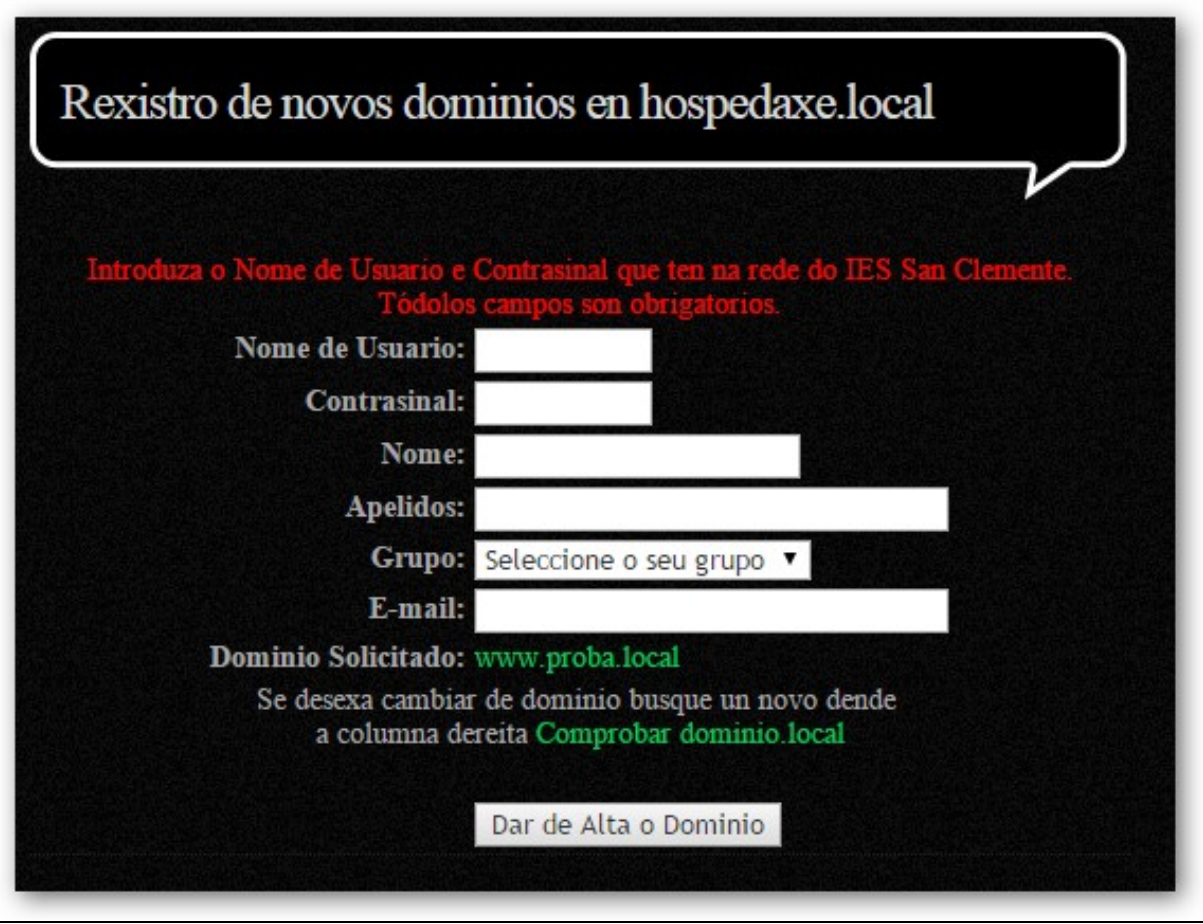

• Pulsaremos no botón **Dar de Alta o Dominio** e **agardaremos 3 minutos** para que se replique no DNS o novo dominio:

Unha vez pasados os 3 minutos poderemos **acceder ó panel de control** do noso sitio web para crear o usuario FTP, as bases de datos • MySQL, contas de correo e xestionar o sitio web. A dirección do panel de control será **<https://www.nome-dominio.local:8080>**

• Para máis información sobre o uso panel de control do hosting consultar : [Manual\\_de\\_uso\\_do\\_panel\\_de\\_control\\_ISPConfig](https://axuda.iessanclemente.net/index.php/Manual_de_uso_do_panel_de_control_ISPConfig)